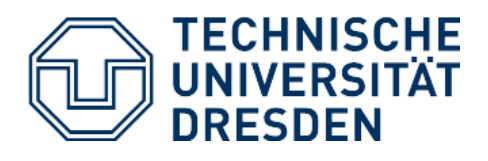

## Kompass –Arbeitsblatt SC4 Kompassfunktion–

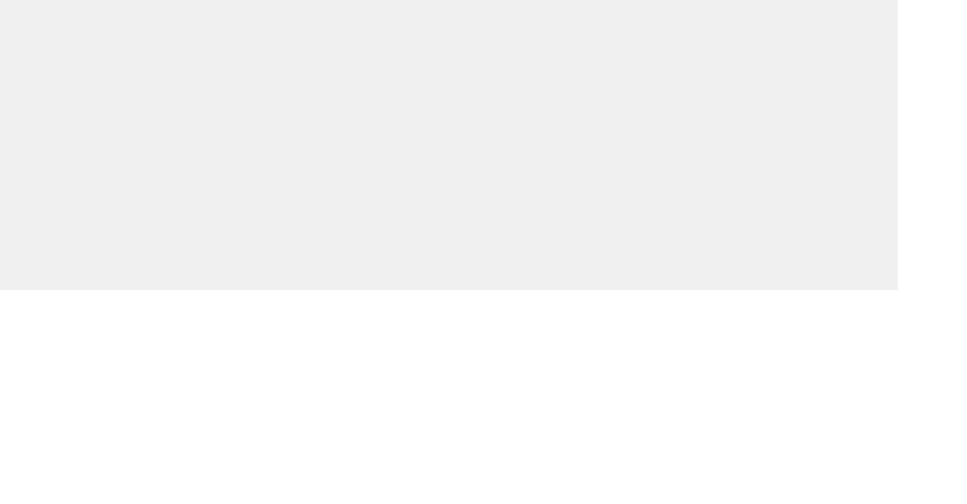

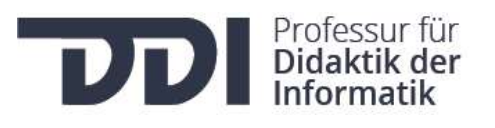

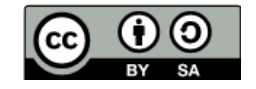

## HILFESTELLUNG

Der Sensor: Der Lagesensor enthält nicht nur einen Sensor, der die Bewegung und Lage des Calliope mini registriert, sondern auch einen Sensor für ein Magnetfeld. Damit kann er z.B. das Magnetfeld unserer Erde messen und die Himmelsrichtungen anzeigen. Die Richtung, in die der Calliope mini zeigt, wird mit Gradzahlen zwischen 0° und 360° angegeben.<sup>1</sup>

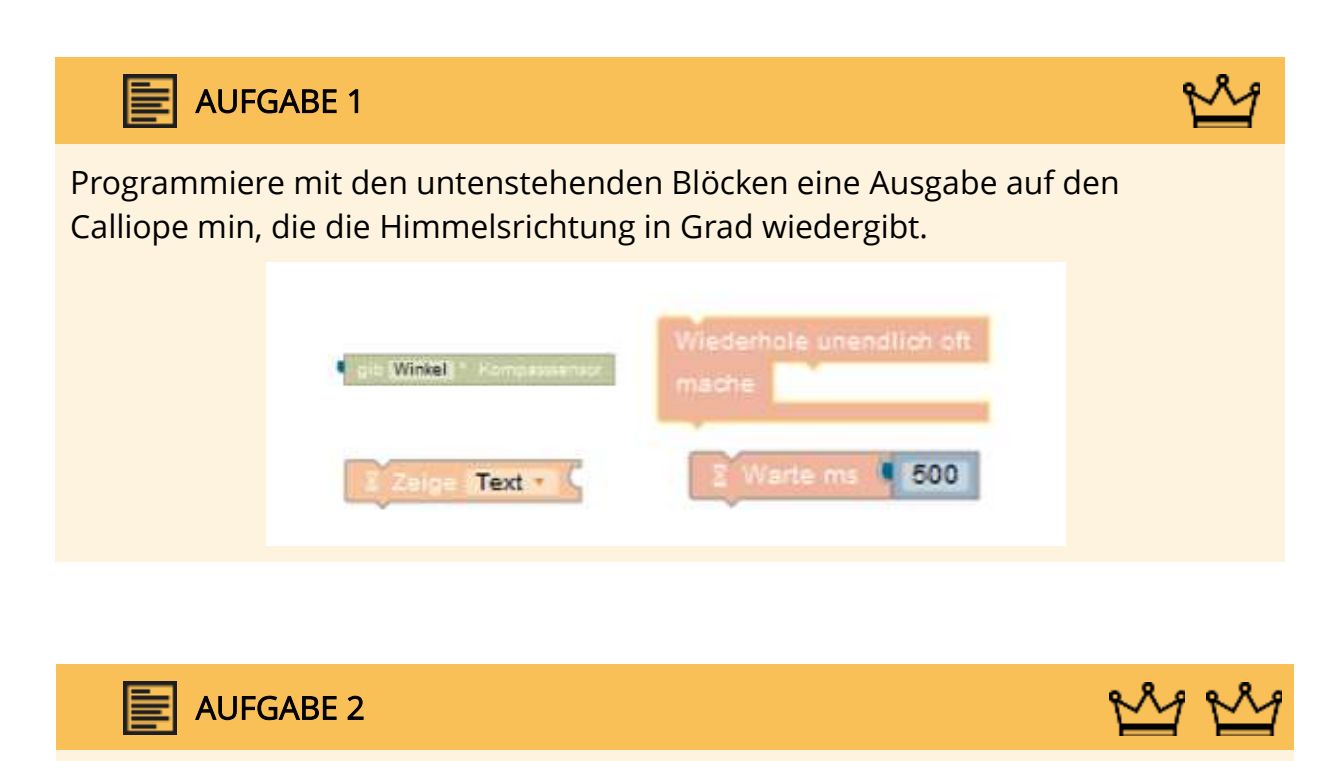

Nun sollst du dir die Himmelsrichtungen anzeigen lassen. Die Auswahl des Buchstaben für die Himmelsrichtung erfolgt in Entscheidungen:

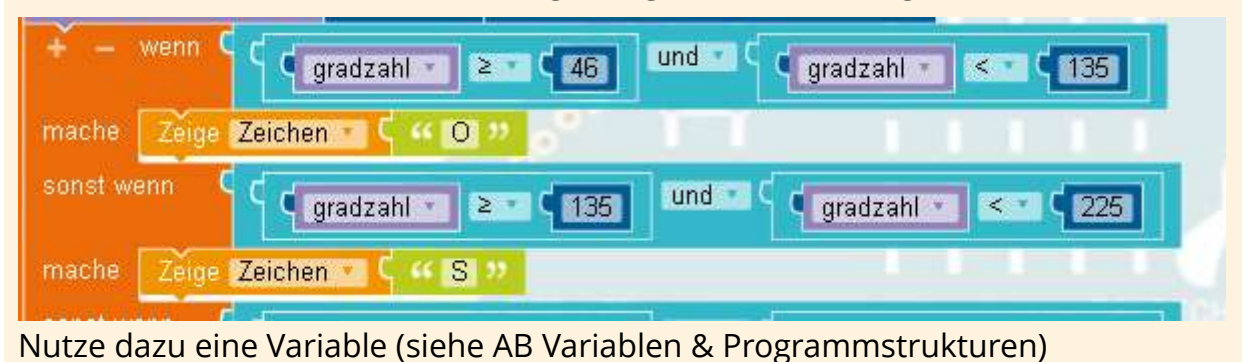

- - - - - - - - - - - - - - - - - - - - - - - - - - - - - - - - - - - - - - - - - - - - - - - - - - - - - - - - - - - - - - - - - - - - - - - - - - - - <sup>1</sup> Calliope mini - Spaß durch Programmieren, Online verfügbar (Zugriff am 19.06.2020) unter: https://calliopemini.info/ca\_48.php

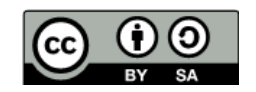

## HILFESTELLUNG

Der gesamte Kreis wird in vier Stücke eingeteilt. Wenn der Kompass einen Wert zurückliefert, soll der Buchstabe der Himmelsrichtung angezeigt werden. Wird also ein Winkel von z.B. 121° bestimmt, dann zeigt der Bildschirm ein O (Osten) an.<sup>1</sup>

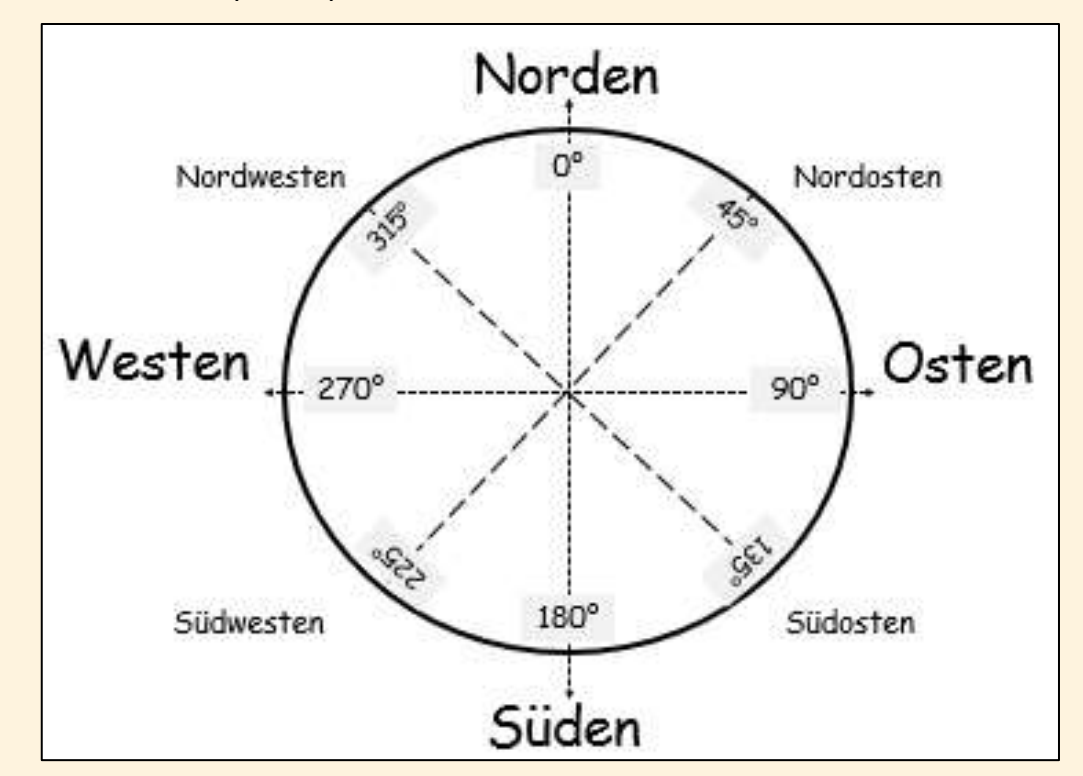

Eine weitere Hilfestellung findest du auf dem Informationsblatt Himmelsrichtungen.

## AUFGABE 3

Verbessere deinen Kompass. Der Kompass soll nun auch die Nebenhimmelsrichtungen anzeigen.

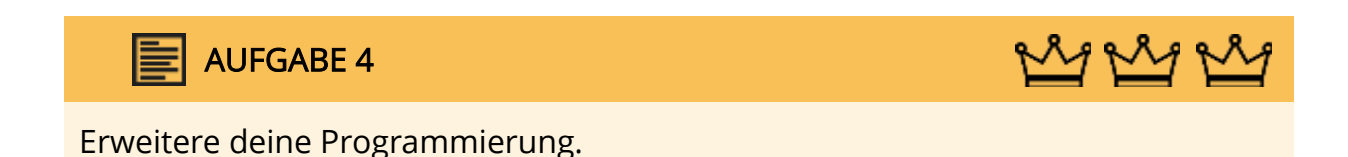

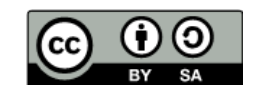